# **F t 90/95 For tran90/95**の基礎 前半

#### 担当: 臼井英之(神戸大学大学院システム情報学研究科)

#### 目標

#### 本演習で用いる数値計算用プログラム言語 • 「Fortran90/95」の基礎を習得する。

参考資料:

*TECS-KOBE第二回シミュレーションスクール(神戸大学)2010/12/6 : Fortran 講義ノート(平尾 一)* 「*Fortran90/95*入門」 *2010*年度計算科学演習*I* 講義資料、神戸大院システム情報学専攻・陰山聡 (*http://exp.cs.kobe-u.ac.jp/wiki/comp\_practice/2010/index.php* )

予定

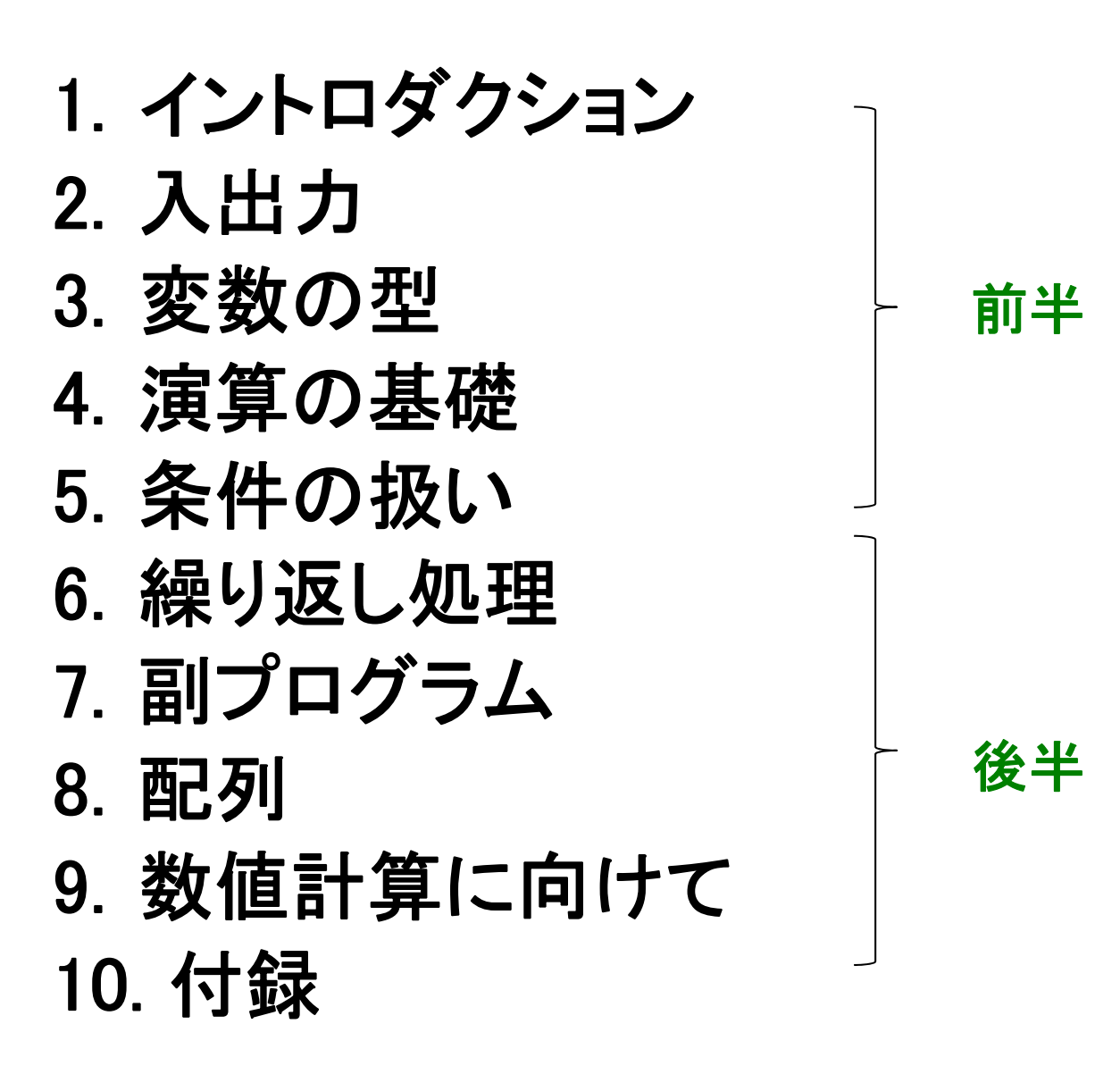

2

# イントロダクション

### Fortranの歴史

#### • **FORTRAN66**

- 1966年に標準化

#### • **FORTRAN77**

- 
- if/then/else
- 広まった

#### **Fortran90**

- 1991年に標準化
- 大幅な改訂
- **Fortran95**
	- F90からのマイナーバージョンアップ

**Fortran90**は**FORTRAN77**とは大きく違う。違う言語と考えるべき。

-| f95 - f90 | << | f90 - f77 |

-1977年に標準化 **F77**は今でも健在。しかし、、、

•歴史の中で改良されてきた •最新版を使った方が、将来の保 守という観点からもよい •

# なぜFortranか? <sup>5</sup>

#### **1.** 計算速度が速い

#### - スーパーコンピューティングは速さが命

- C/C++でもFortranと同じくらい速いコードは書けるが、遅 いコードも書けてしまう

(言語としての自由度が高いために、コンパイラが困る。 最適化ができなくなる。)

### **2.** 数値計算プログラムを書きやすい

- 道具(言語)は目的にあったものを
- 数学的計算にはFortranが適している

- 数値計算ライブラリの豊富な蓄積

\* For-mula Tran-slator インピック あらして表現できる

- $\bullet$ ●計算機 (本fortran演習ではscalarを使います)
- •エディタ (emacs, vi, etc. 何でもよい)
- $\bullet$  **f95**コンパイラ (本スクールではpgf95を使います)
	- 他のコンパイラ:g95, gfortran, ifort,...

### Fortranを使った作業の流れ

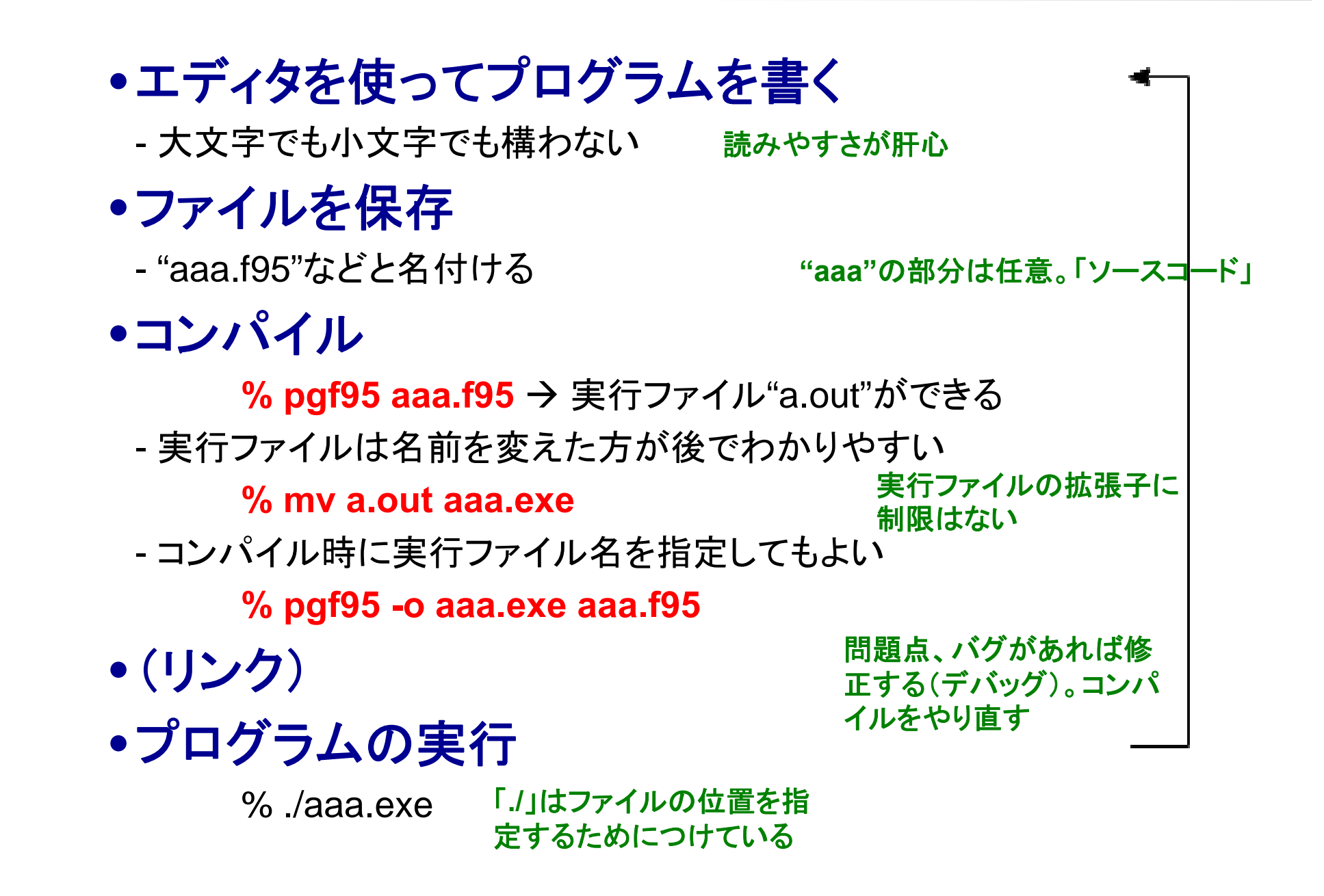

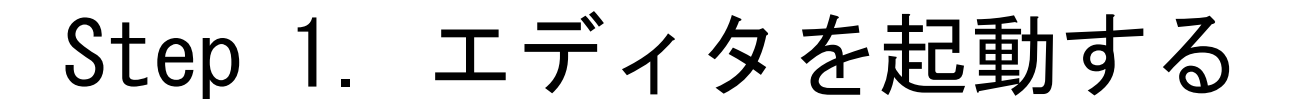

• 作業ディレクトリの作成(**mkdir** コマンド) • 作業ディレクトリに入り、そこでファイル作成

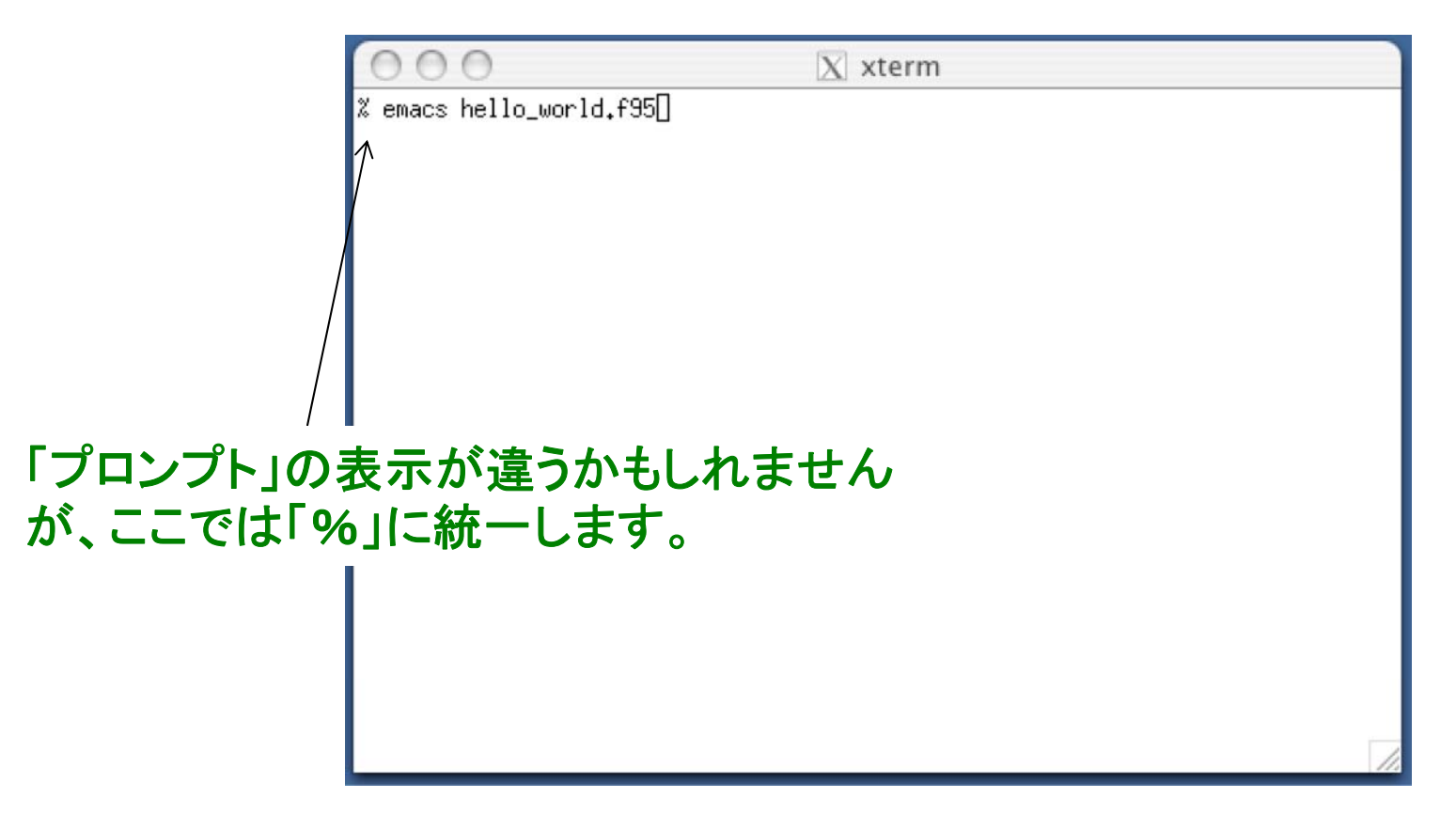

#### 演習**:** 一緒にやってみましょう!

• ファイル名は**hello\_world.f95**

### Step 2. プログラムを書く

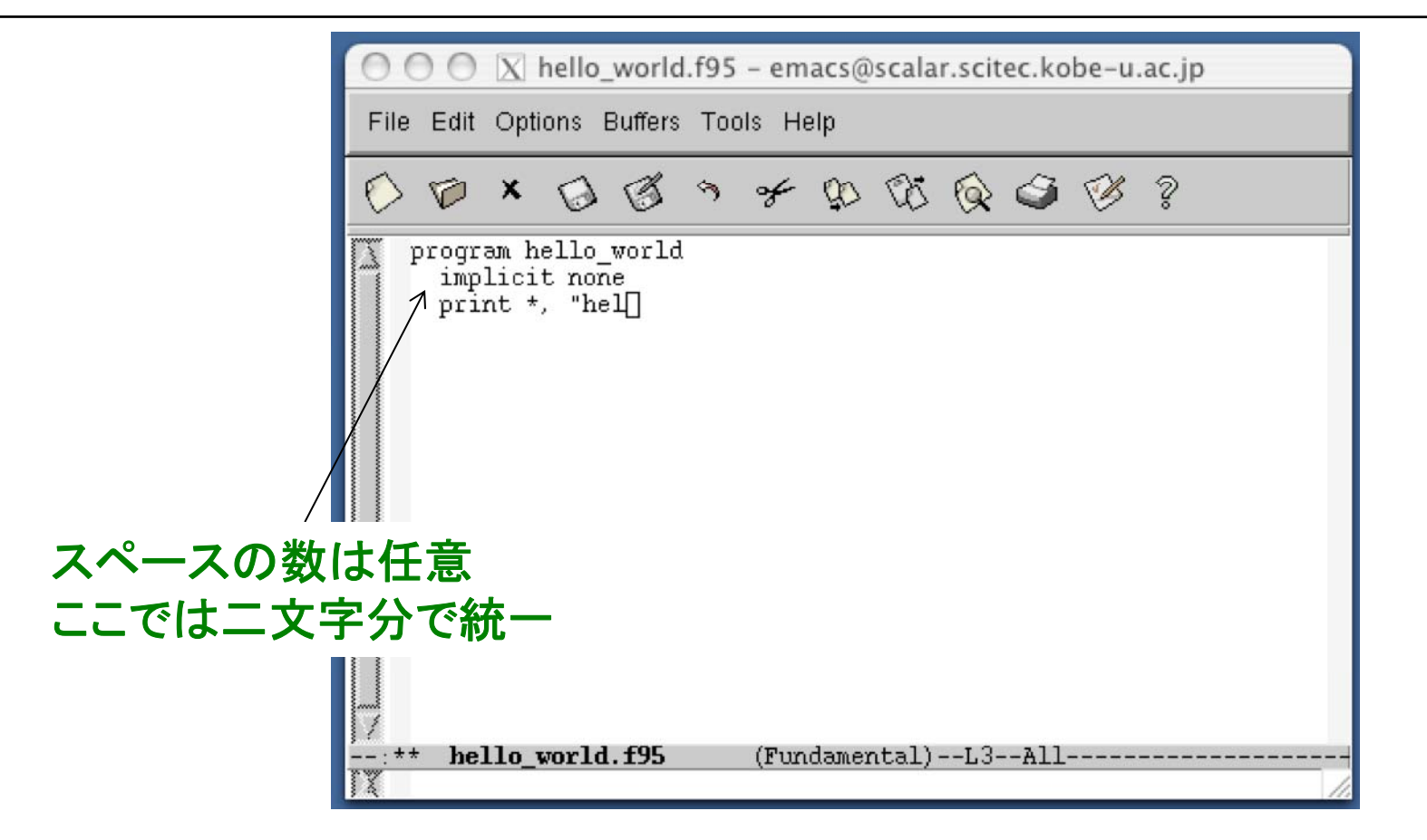

#### 演習**:** 以下の内容を打ち込みましょう!

program hello\_world implicit none print \*, "hello, world." end program hello\_world

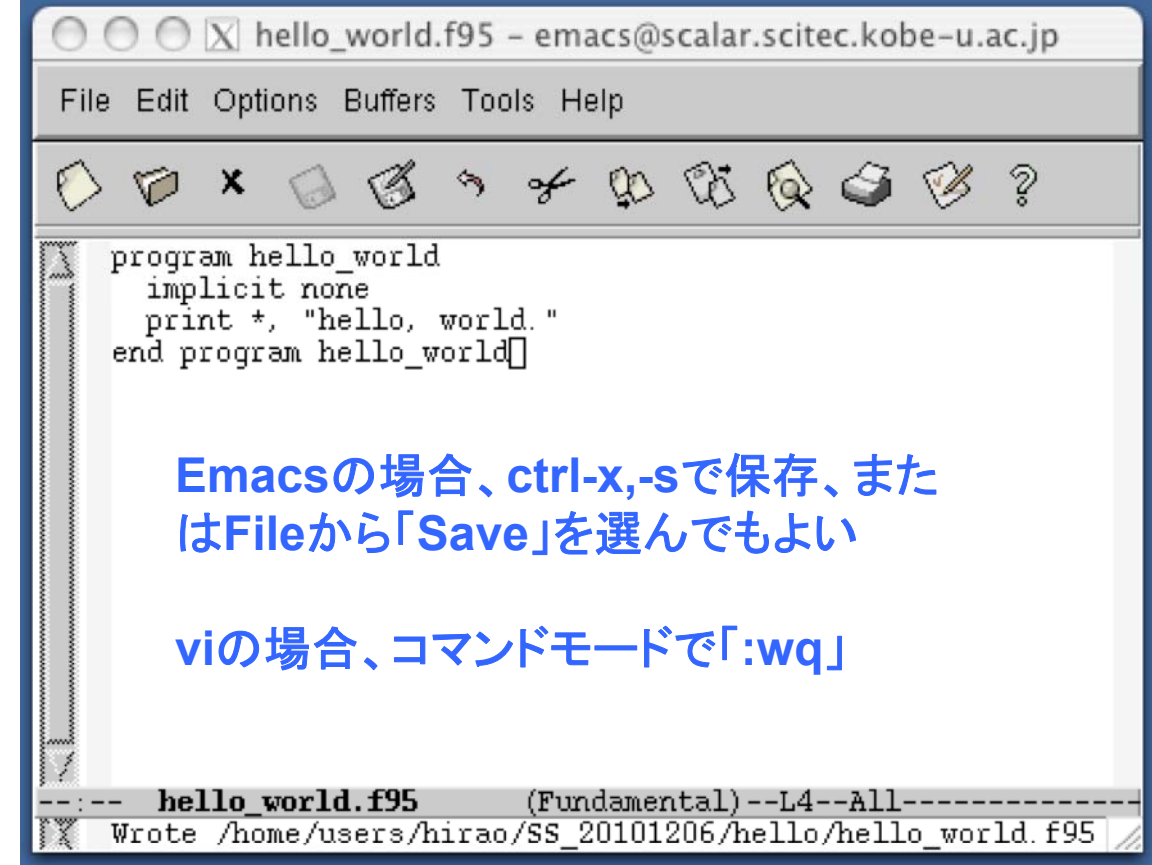

### 演習: 一緒にやってみましょう!

• 保存後、Isコマンドを実行し、現ディレクトリにある ファイルを確認せよ。

### Step 4. コンパイルする

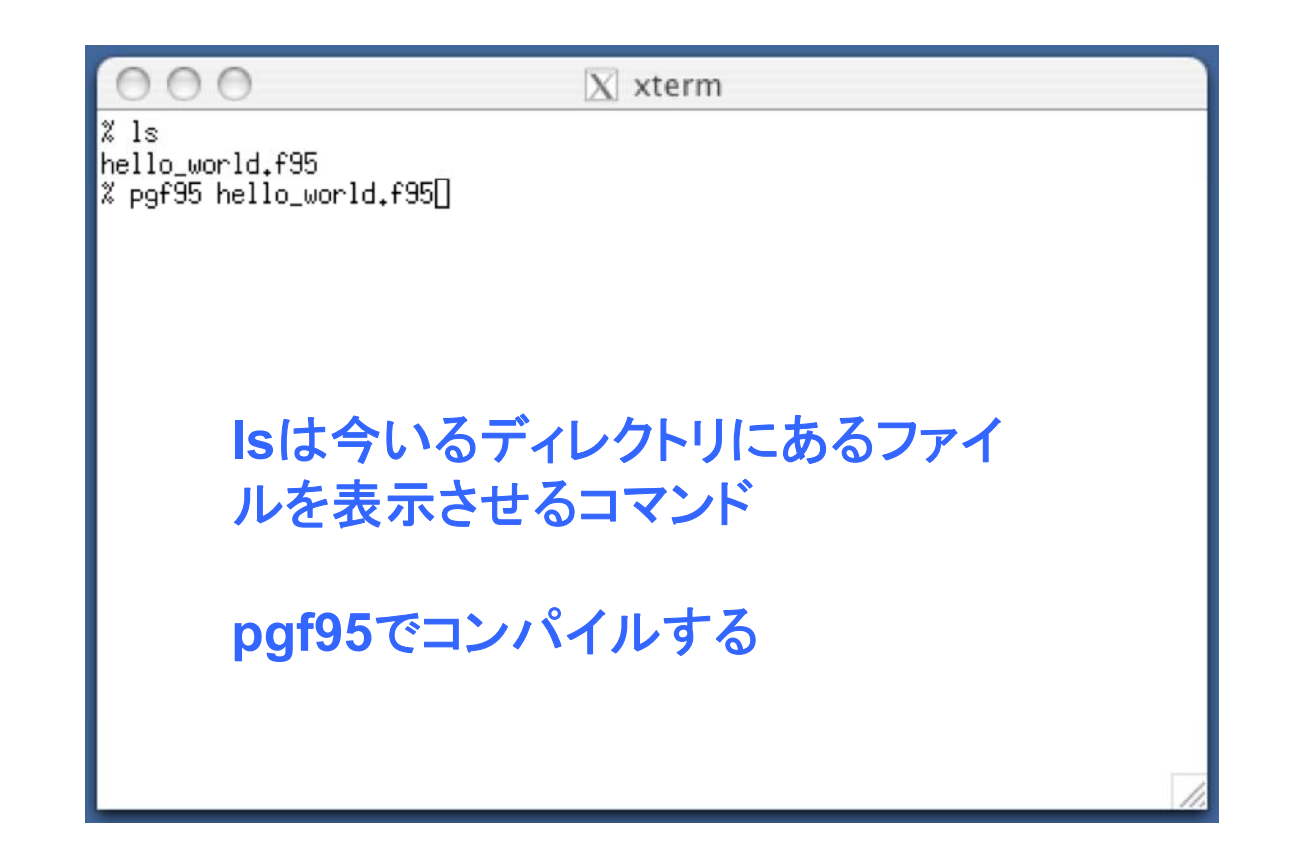

#### 演習: 一緒にやってみましょう !

- •プログラムを**pfg95**コマンドでコンパイル。
- **ls**を実行し 、**a.ou t**というファイルができていることを確認せよ 。
- **mv**コマンドを使って、**a.out**の名前を、**hello\_world**に変えよ。

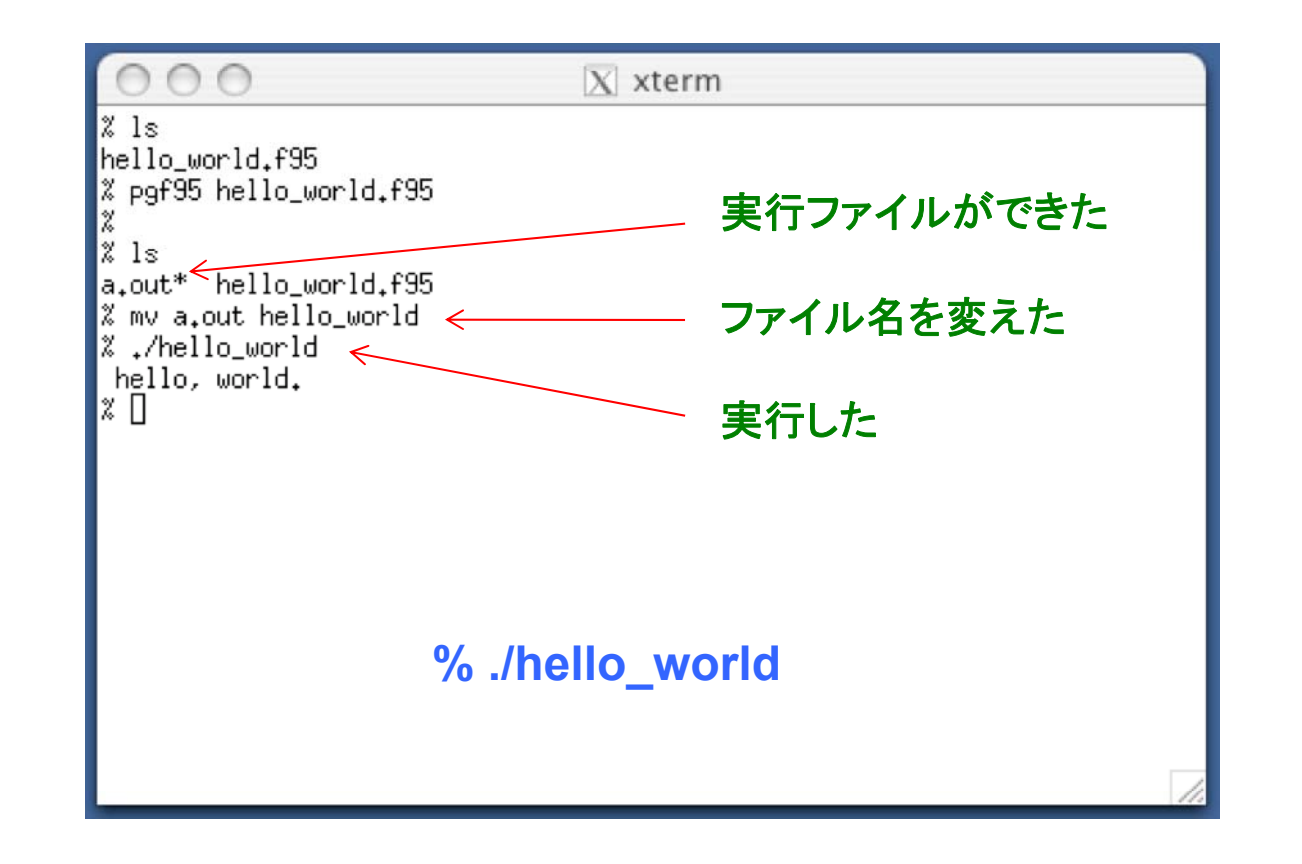

演習**:** 一緒にやってみましょう!

• 何が起こるかをみてみよう。

### コメントの挿入

#### 例

実行

**! This is a program to say hello. ! Coded by Kobe Taro on April 28, 2011.**

program hello\_world implicit none print \*, "hello, world." **! saying hello here** end program hello\_world

> 行内の、**"!"**以降は、コメントと して無視される

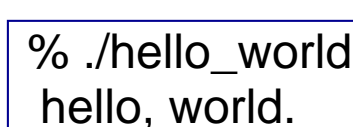

#### 適宜コメントを入れるとプログラムがわかりやすくなる。 (他人だけではなく自分が後で解読できる事も重要)

**!================================================**

**!================================================**

### 行の継続

#### 例

 $\equiv$ 

program hello\_world implicit none print \*, "I live in Kobe. I am going to Osaka tomorrow." end program hello\_world

program hello\_world implicit none print \*, "I live in Kobe. **&** I am going to Osaka tomorrow." end program hello\_world

#### 行内の命令が長過ぎる時に便利

# 入出力

プログラムに入出力はつきもの 16

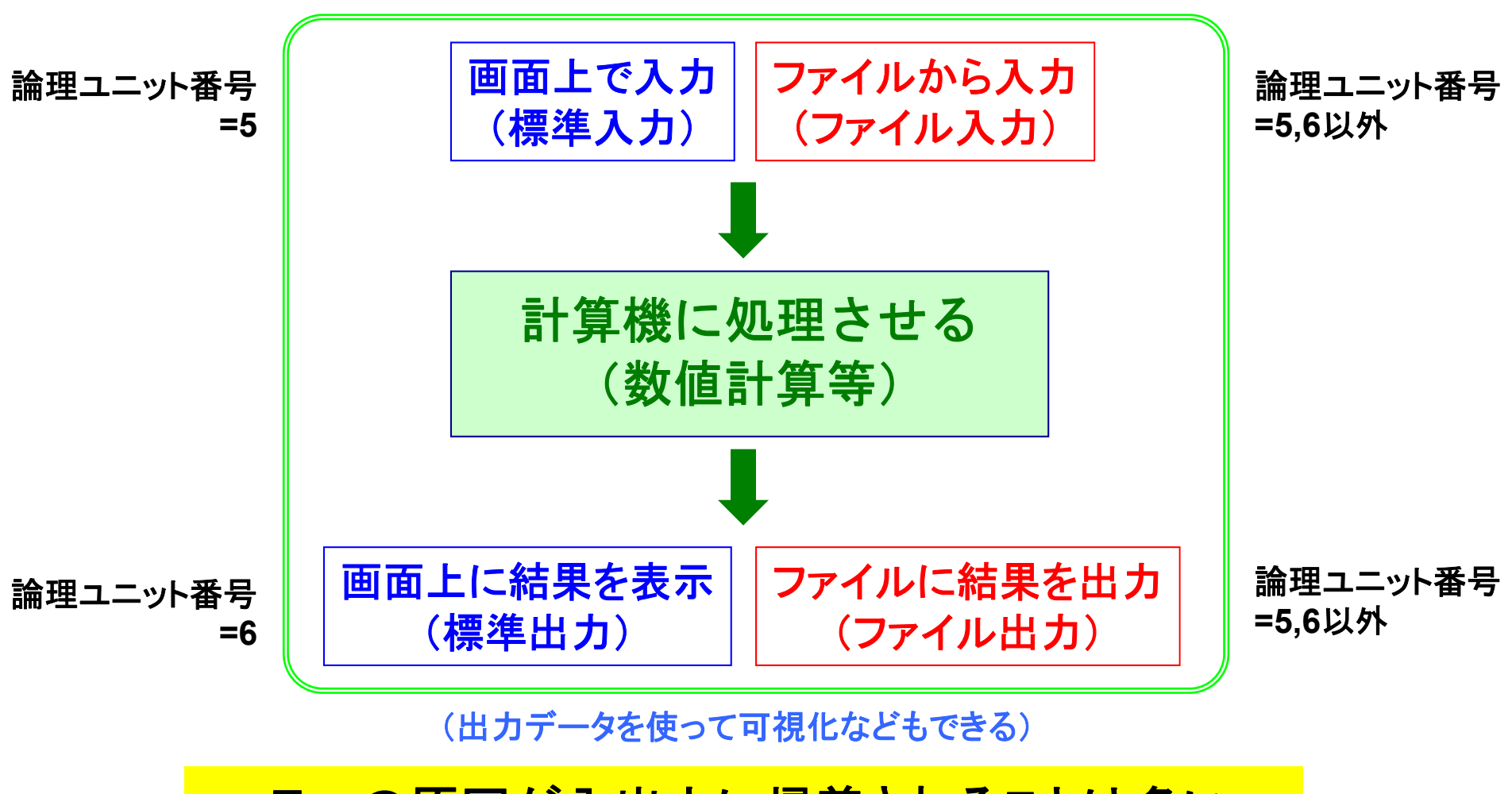

<mark>エラ一の原因が入出力に帰着されることは多い。</mark><br>- 正確な入出力は、正確な演算と同様に大事!

論理ユニット番号 **=**各ファイルに割り当てられた背番号のようなもの

# 標準出力(ディスプレイ出力) 17

#### 論理ユニット番号を**"\*"** または **"6"**として、画面上に出力する

print \*, *something* write(\*,\*) *something* write(6,\*) *somethin g* write(*unit*,*format*) ( ,)

print *format*

#### 例 hello...と画面上に出力するだけの作業 実行結果

program sample\_output implicit none **print \*, "hello, world, 1."** | hello, world, 3. **write(\*,\*) "hello, world, 2."** write(6,\*) "hello, world, 3." end program sample\_output **,**  囲うこと

hello, world, 1. hello, world, 2.

は **"**○○**" '**○○**'**のように

**format** を **\*** とすると書式は指定されない (書式については後述)

# 標準入力 (キーボード入力) 18

#### 論理ユニット番号**"\*"**または**"5"**を使って画面上で入力する

read \*, *somethin g* read(\*,\*) *something* read(5,\*) so*mething* 

read *format*read(*unit*,*format*)

#### 例 ユーザが打ち込んだ整数データ インスタンの実行 を画面上に出力するという作業

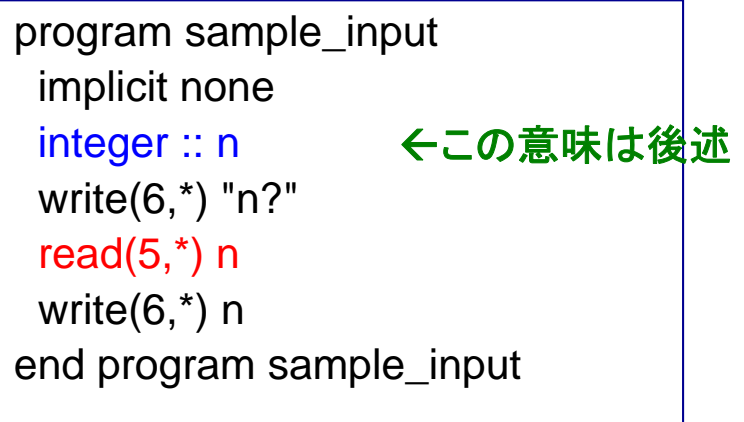

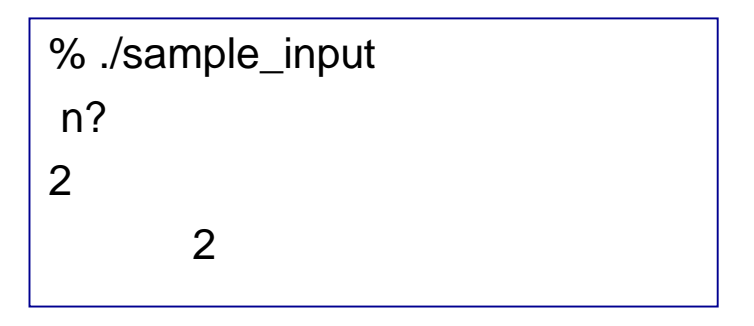

- $\bullet$ 画面の待ち状態の意味が明確になるように工夫
- 大量データの入力には向かない

演習**: sample\_input.f95**を作成、コンパイル、実行せよ。

### ファイル入力

#### **5,6**以外の論理ユニット番号とファイル名を指定

 $open(10, file="input")$ read(10,<sup>\*</sup>) something

### 例 **"i t" "input"**

program sample\_input2 implicit none integer :: n1, n2 **open(10,file="input") read(10,\*) n1, n2** % ./a.out **read(10, )** write(6,\*) n1, n2 **close(10)** end program sample\_input2

#### 実行結果

100 200

100 200

**"**背番号"を与える。ファイル名は任意

- **open**文を実行せずに**read(10,\*)**を行った場 end program sample\_input2 合、"**fort.10"から読みこまれる** 
	- 必要な処理が終わったら、**close**すべき

#### **open**文で定義した入力ファイルから**read**文で読み込む

演習**: sample\_input2.f95**と**input**を作成、コンパイル、実行せよ。

### ファイル出力

#### **5,6**以外の論理ユニット番号。入力ファイル番号とも異なるように。

open(11,file="output") ファイル名は任意 write(11,\*) *something* 例 **"i t" "input"**ファイル名は任意program sample\_output2 100 200

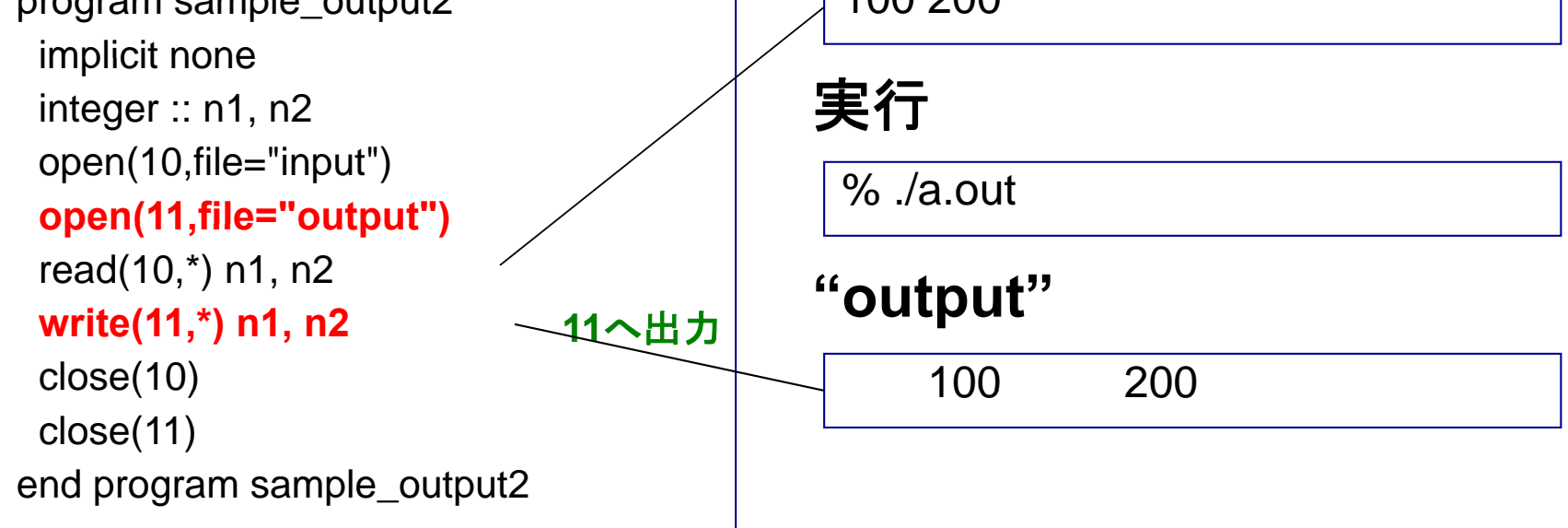

#### あらかじめ**open**文で定義したファイルへ**write**文で書き出す

## その他の入出力操作:リダイレクション

#### program hello\_world 例 implicit none print \*, "hello, world." end program sample\_output 標準出力 % /hello world > output % ./hello \_  $\odot$ すでにoutputに何か書かれていた場 実行例 % ./hello\_world >> output 合、今回の出力で上書きされる 古い内容の下に追加する形で出力 ② % ./hello\_world >& output <sup>③</sup> エラー出力(コンパイルのエラーメッセージ 等)を**output** へ

#### 標準出力内容がファイルに書き出される

演習**:** すでに作成した**hello\_world**を使い、 1. ①→①の処理 2. ①→②の処理 を行ってそれぞれの場合の**output**の中身を確認せよ。

#### 22その他の入出力操作:リダイレクション(2)

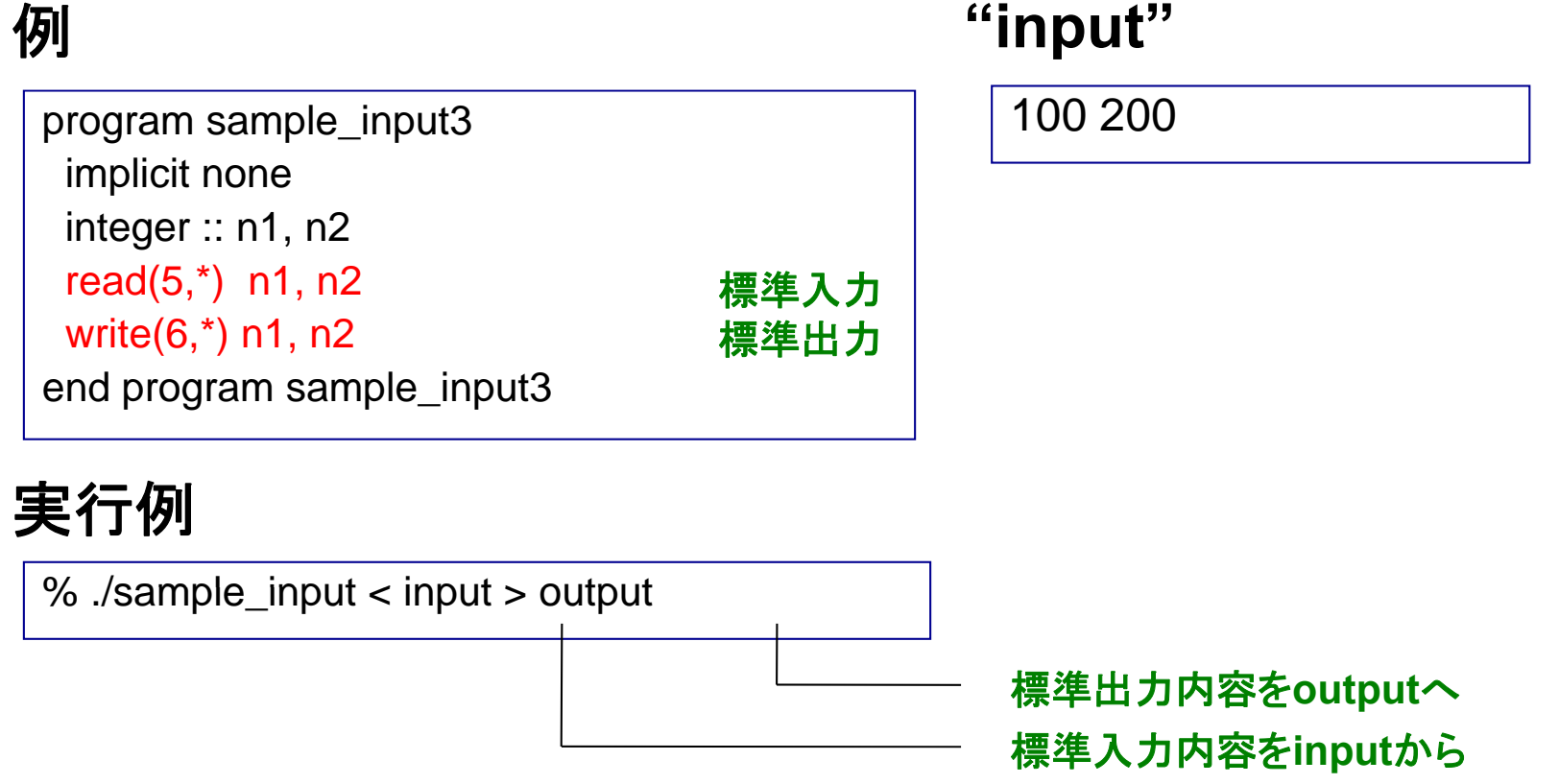

# 変数の型

### 変数の使用

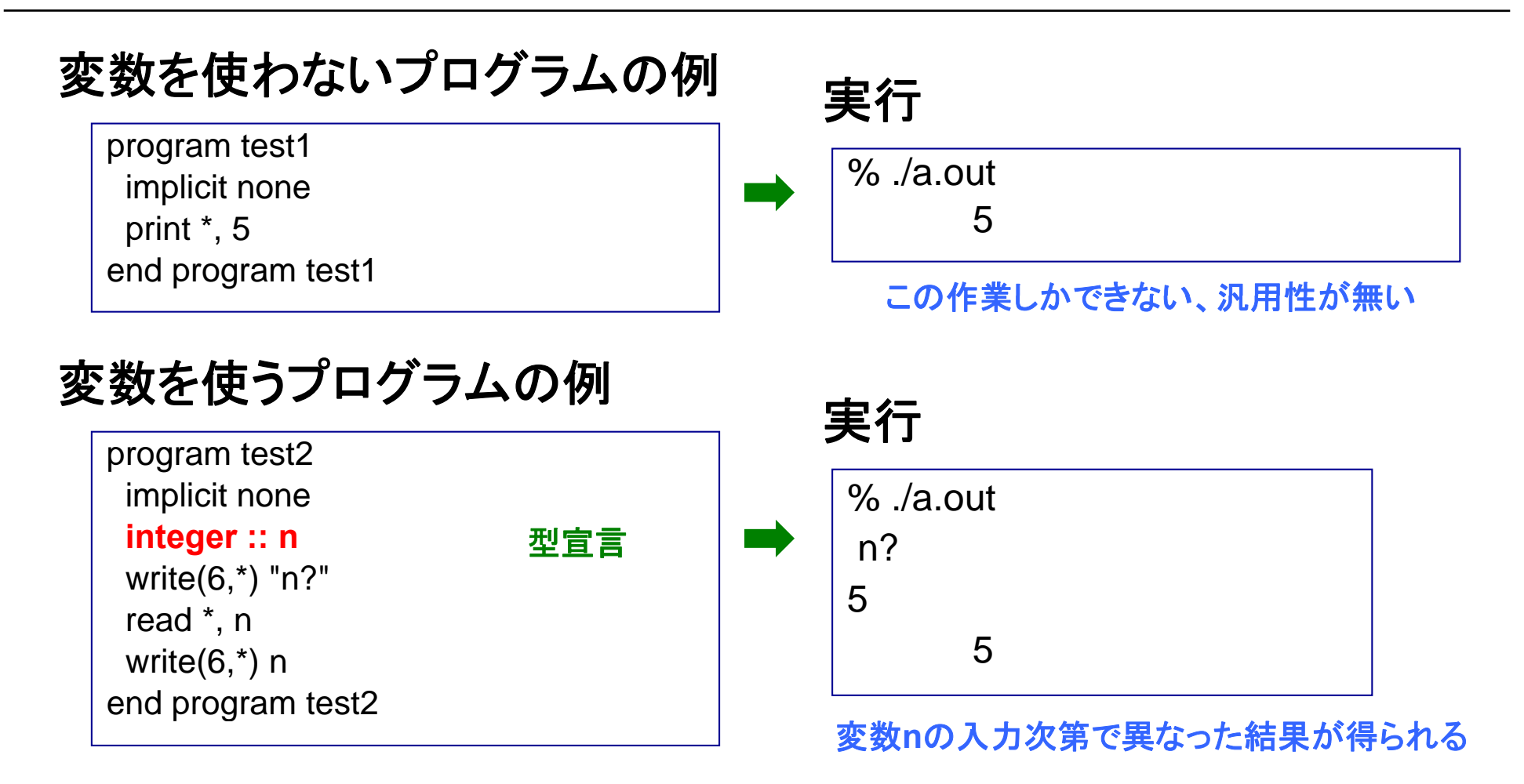

- 変数の使用でプログラムが**flexible**になる
- ただし、処理を始める前に、変数の型宣言が必要
- 変数名としての**n**と**N**は区別されない

様々な型

•文字型

- •整数型
- •単精度実数型
- •倍精度実数型

有効桁数**7**程度

有効桁数**16**程度

- •複素数型
- •倍精度複素数型

### •論理型

### 文字型変数

#### 例

program sample\_character % ./a.out<br>moji? implicit none **character(len=4) :: moji 4**文字分の変数 !------------------------------- write(6 \*) "moji?" write(6, )moji? kobekobe!read(5,\*) moji write(6,\*) moji end program sample\_character % ./a.out moji? school scho**k o b e** % ./a.out moji? abc $s c h o$  $\Omega$ 定義した領域に収まらない a b c abc␣ 余裕がある、問題無し

実行

定義の際には必要な文字の数に注意

26

### 整数型変数

例 スコントランド アクセス こうしゃ 実行

program sample\_integer implicit none **integer :: n**

-------------------------------

!write(6,\*) "n?" read  $\dot{r}$ , n write(6,\*) n  $(6,*)$  n  $($ end program sample\_integer

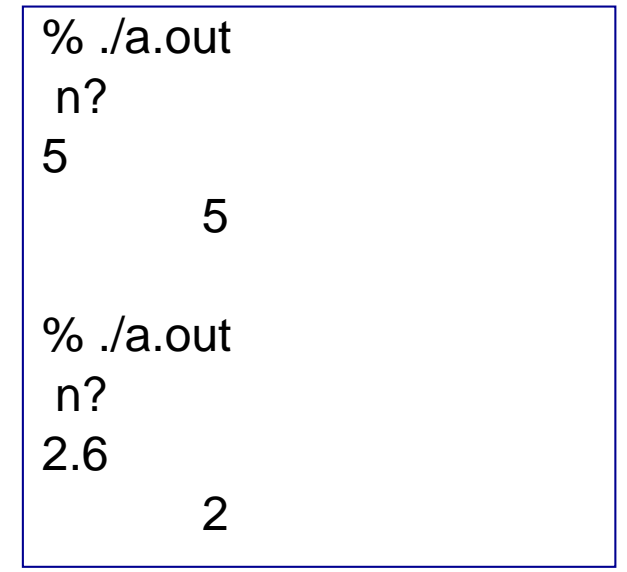

実数を入力しても整数と認識される (四捨五入はされない)

#### • **-2147483648**〜**2147483647** の整数が扱える

### 実数型(浮動小数点型)変数

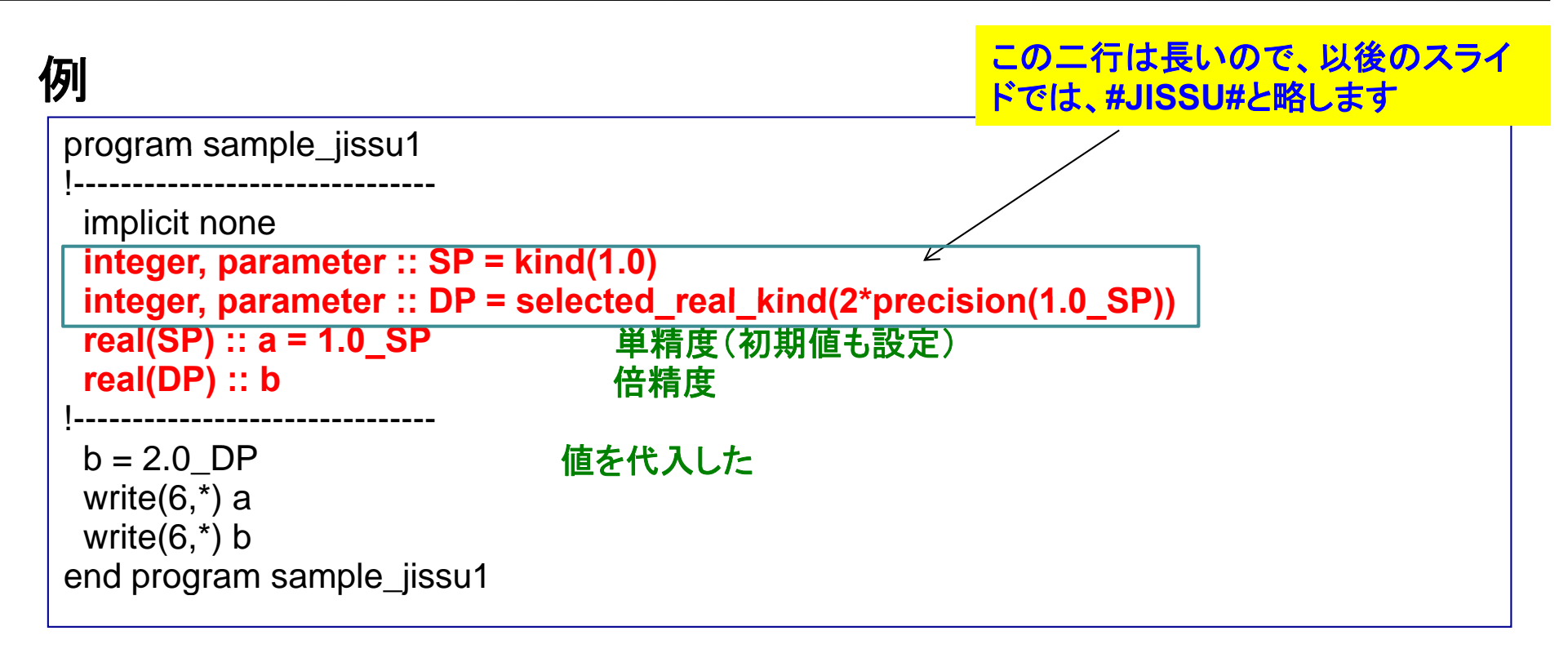

#### 実行 演習**: sample\_jissu1.f95**を作成、コンパイル、実行せよ。

1.000000 2.000000000000000

- 単精度では、絶対値の範囲:1.175494E-38~3.402823E+38
- 倍精度では、絶対値の範囲:2.225074D-308 〜1.797693D+308

### 複素数型変数

#### 例

program sample\_complex implicit none #JISSU#**complex(SP) :: i1 = (2.0\_SP,1.0\_SP) complex(DP) :: i2 = (2.0\_DP,1.0\_DP)** write $(6,*)$  i1 単精度 write $(6,*)$  i2 end program sample\_complex

## <del>倍</del>精度 │ │ 2 + *i*

#### 実行

% ./a.out  $(2.000000, 1.000000)$ (2.000000,1.000000)(2.000000000000000,1.000000000000000)

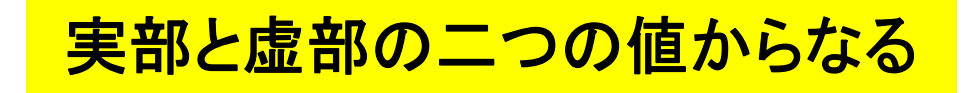

### 論理型変数

#### 例

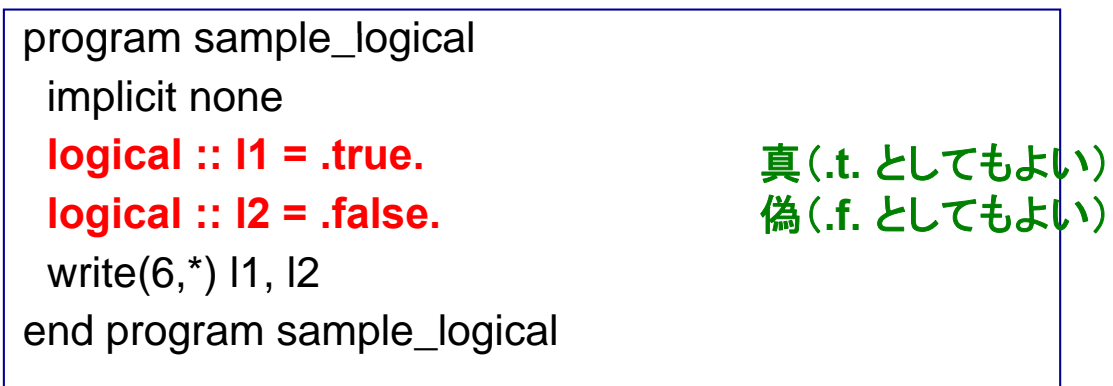

#### 実行

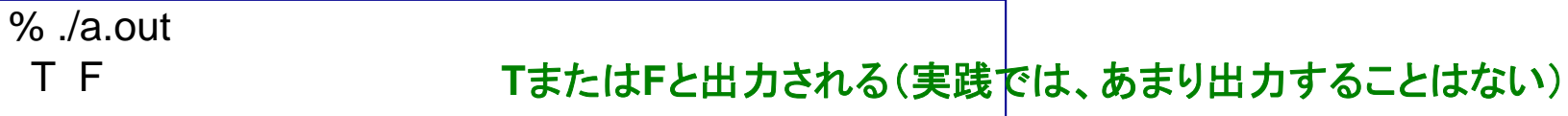

#### 「真」か「偽」の二種類の論理値。条件の判定に使う。

型の変換

#### 例

program sample\_transform<br>!------------------------------implicit none #JISSU#real(SP) ::  $a = 7.7$  SP integer  $:: i = 10$ !------------------------------write $(6,*)$  a, i **write(6,\*)** int(a)<br>write(6,\*) real(i,SP), real(i,DP) !------------------------------end program sample\_transform aを整数型に【四楛五人されない **i**を実数型に変換

#### 実行

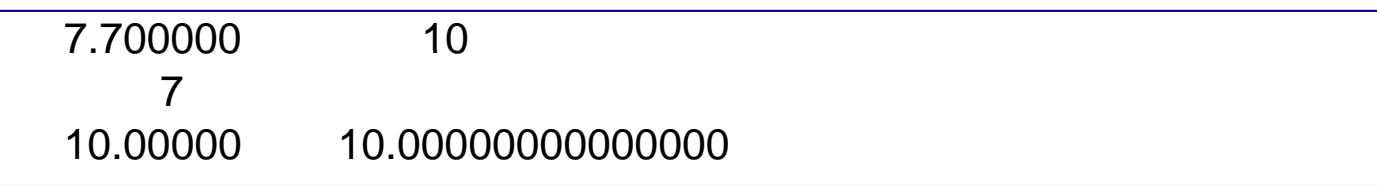

#### 最初の宣言とは異なる型を使いたい場合

演習**: sample\_transform.f95**を作成、コンパイル、実行せよ。

定数

#### 例**1** 定数を定義した場合

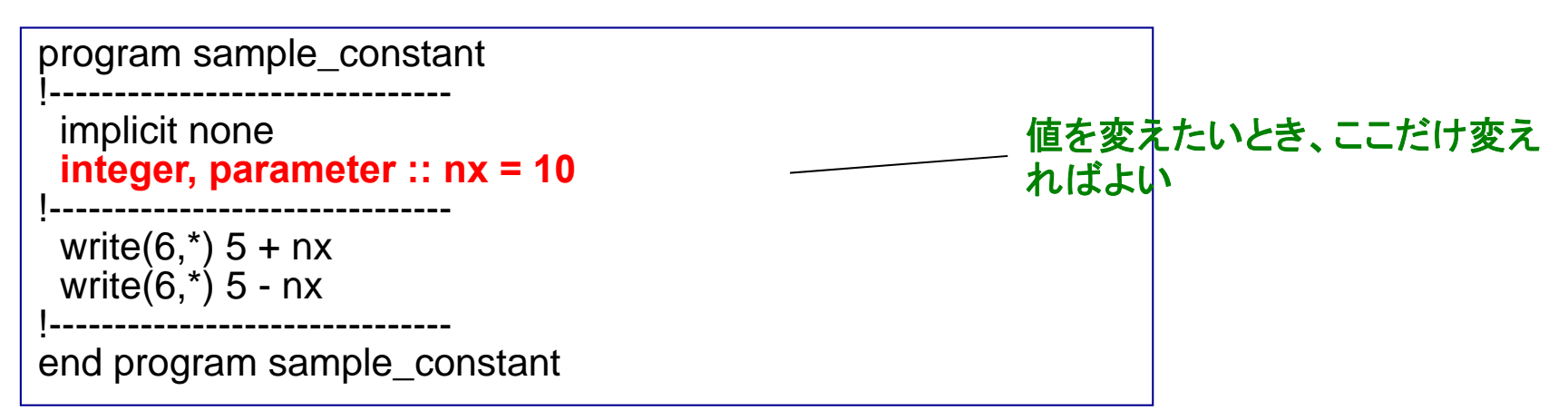

#### 例**2** 定数を定義しなかった場合

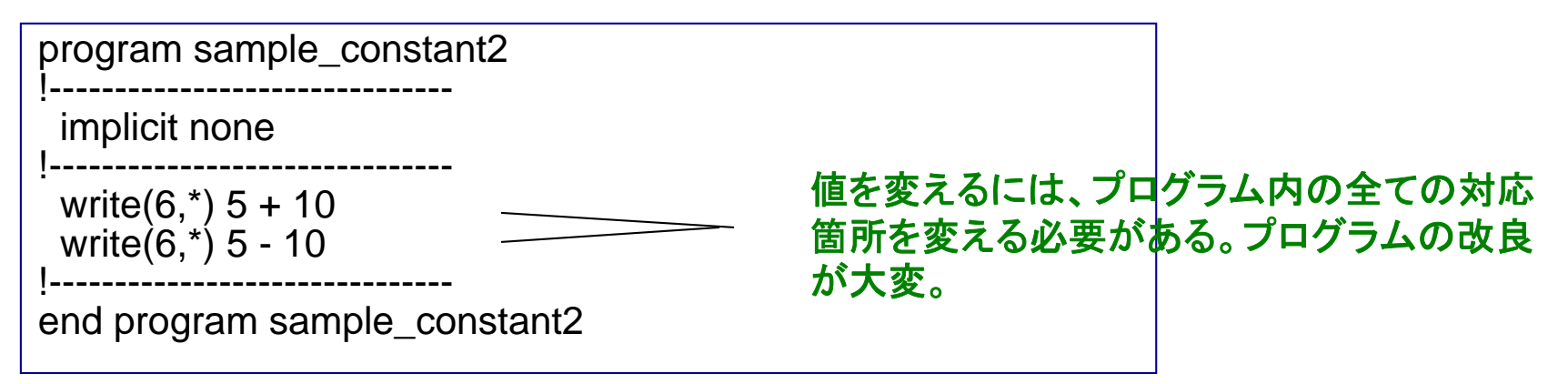

#### プログラム内で何度も使う定数をあらかじめ宣言

フォーマット(書式)

#### 例

program sample\_format !!------------------------------implicit none #JISSU#character(len=10) :: moji <sup>=</sup>"hyogo" integer :: i <sup>=</sup> 2010 real(SP) ::  $a = 1.23$  SP  $complex(SP) :: x = (1.0\_SP, 2.0\_SP)$ !------------------------------**write(6 '(a5)') moji write(6,'(a5)')** hyogo **write(6,'(a)') moji**

**write(6,'(i5)') i write(6,'(f8.4)') a rite(6 '(i4 2 f8 4)') i <sup>a</sup> write(6,'(2f8.4)') a, a write(6,'(2f8.4)') x** !-------------------------------

end program sample\_format

- 文字列:文字の数を指定、左詰め
- 整数:桁数を指定、右詰め
- $\bullet$ 実数:箱の数と小数点以下の桁数を指定
- 複素数:実数と同様、ただし二数分必要

#### 実行

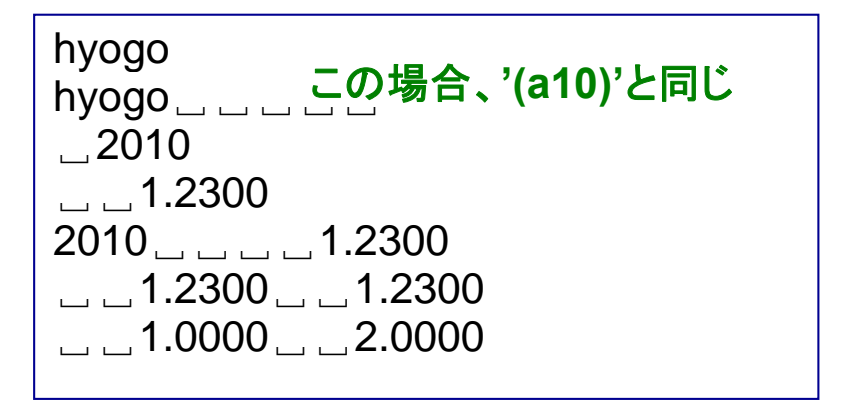

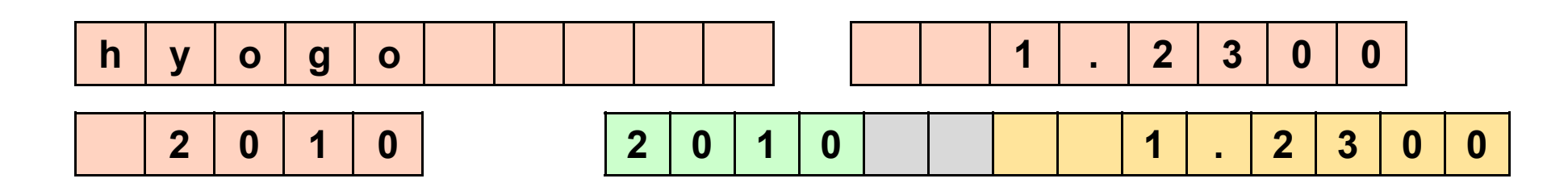

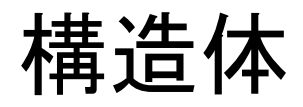

#### 例

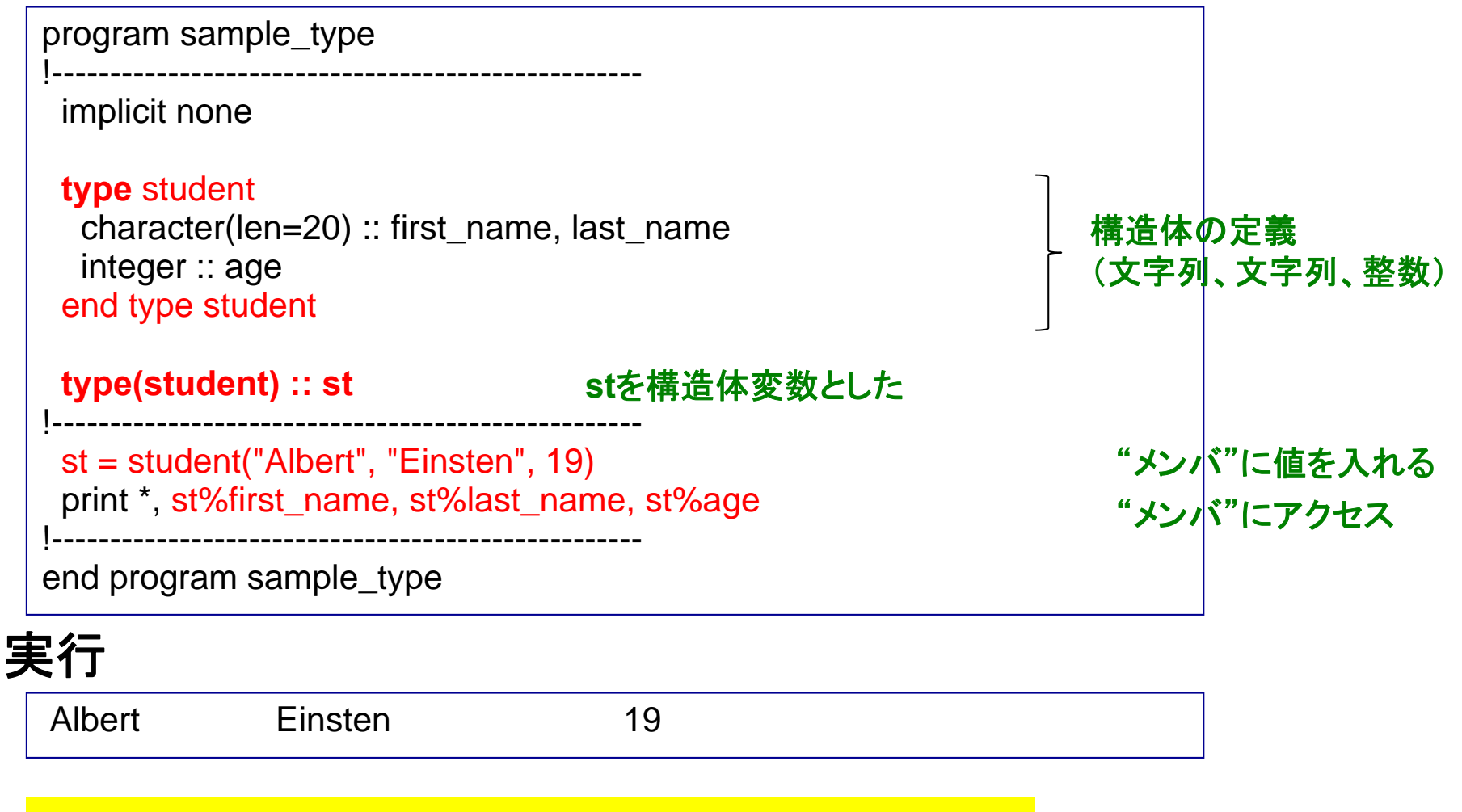

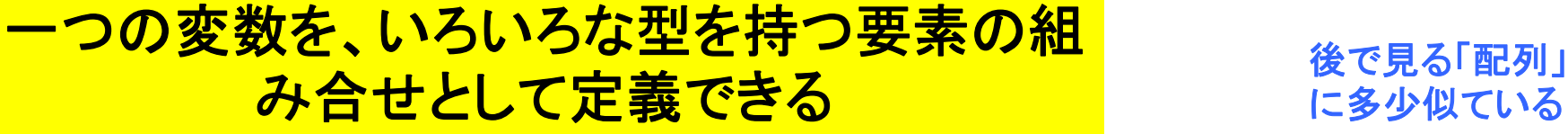

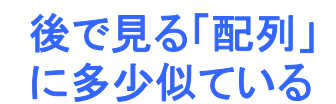

① 前述のプログラムをsample\_type.f95に保存し、コンパイル& 実行せよ。

② sample\_type.f95を修正し、student型の構造体変数をもう一 つ(例えばst2という名前)を作り、 stのデータをst2にコピーした上 で、要素の一部(例えばage)を変更し、st2を出力せよ。

③ ②のプログラムとその出力結果をテキストファイル (result 120426 a.txt)にまとめ、臼井までメイルで送る。

Scalarからは、

mail –s "exercise  $120426$  a" usui < result  $120426$  a.txt

# 演算の基礎

### 基本的な演算

#### 例

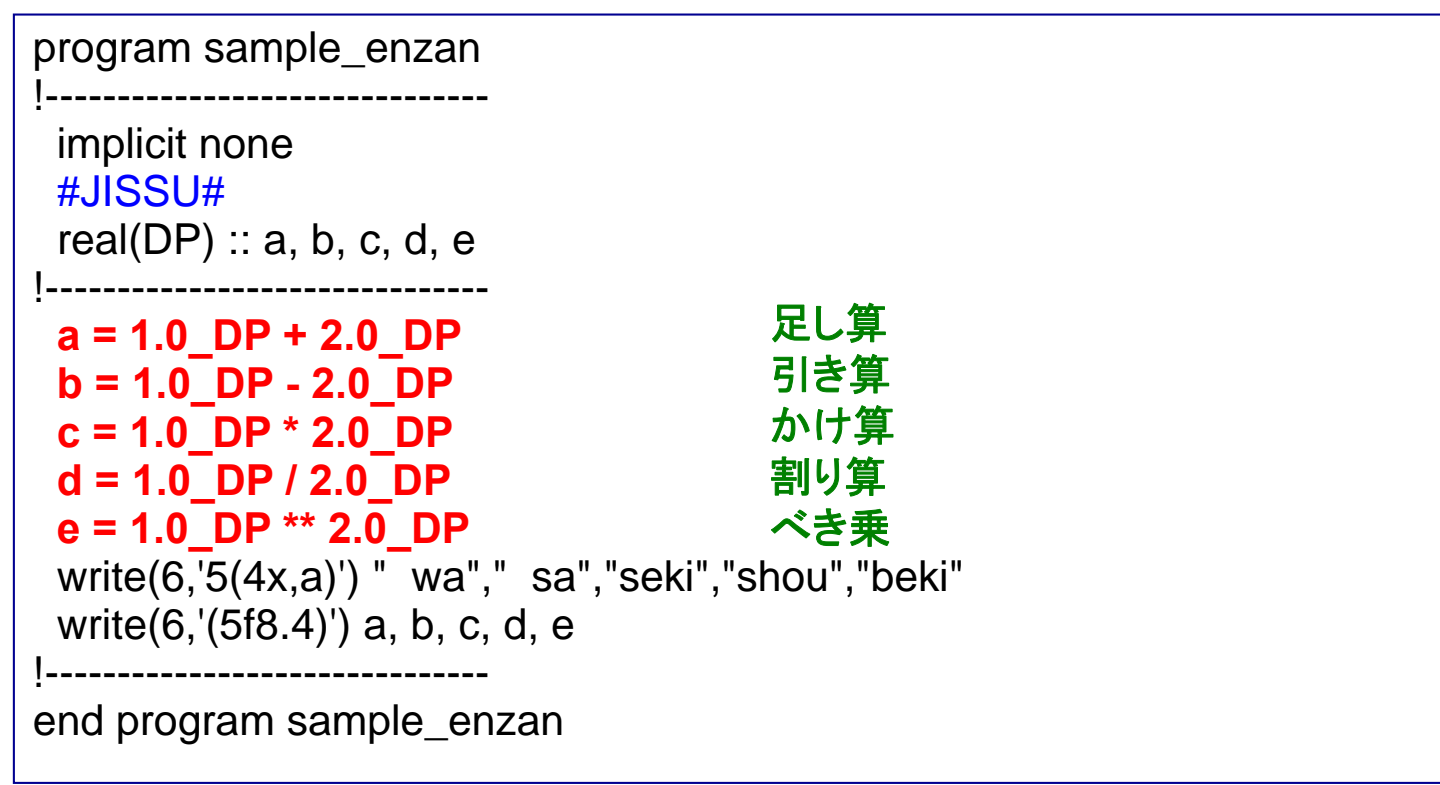

#### 実行

wa sa seki shou beki 3.0000 -1.0000 2.0000 0.5000 1.0000

### 演算における(自動的な)型の変換

#### 例 **1**

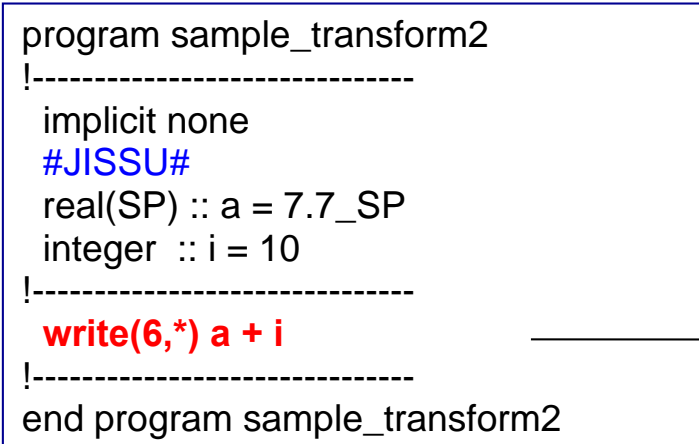

#### 優先順位: 倍 **<sup>&</sup>gt;** 単 **<sup>&</sup>gt;** 整

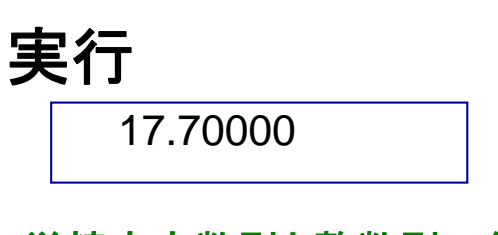

 単精度実数型と整数型の組み合せ **i**は単精度実数型として処理される。 **a + read(i,SP)**と同じ

#### 例 **2**

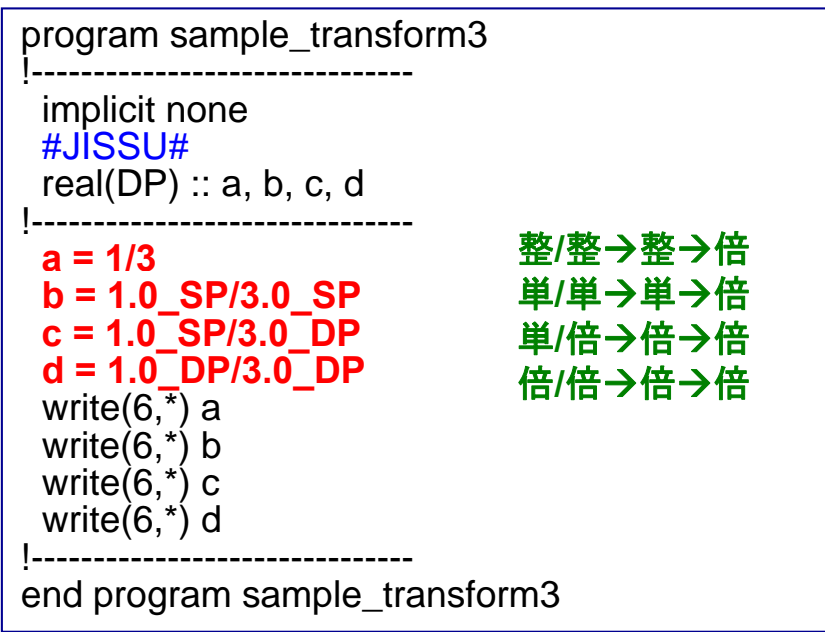

### 実行

0.000000000000000 0.3333333432674408 0.3333333333333333 **/**整 倍 0.3333333333333333

#### 例 **2** の**a, b**の様に、精度が落 ちてしまうケースに注意!

### 組込み関数による演算

#### 例

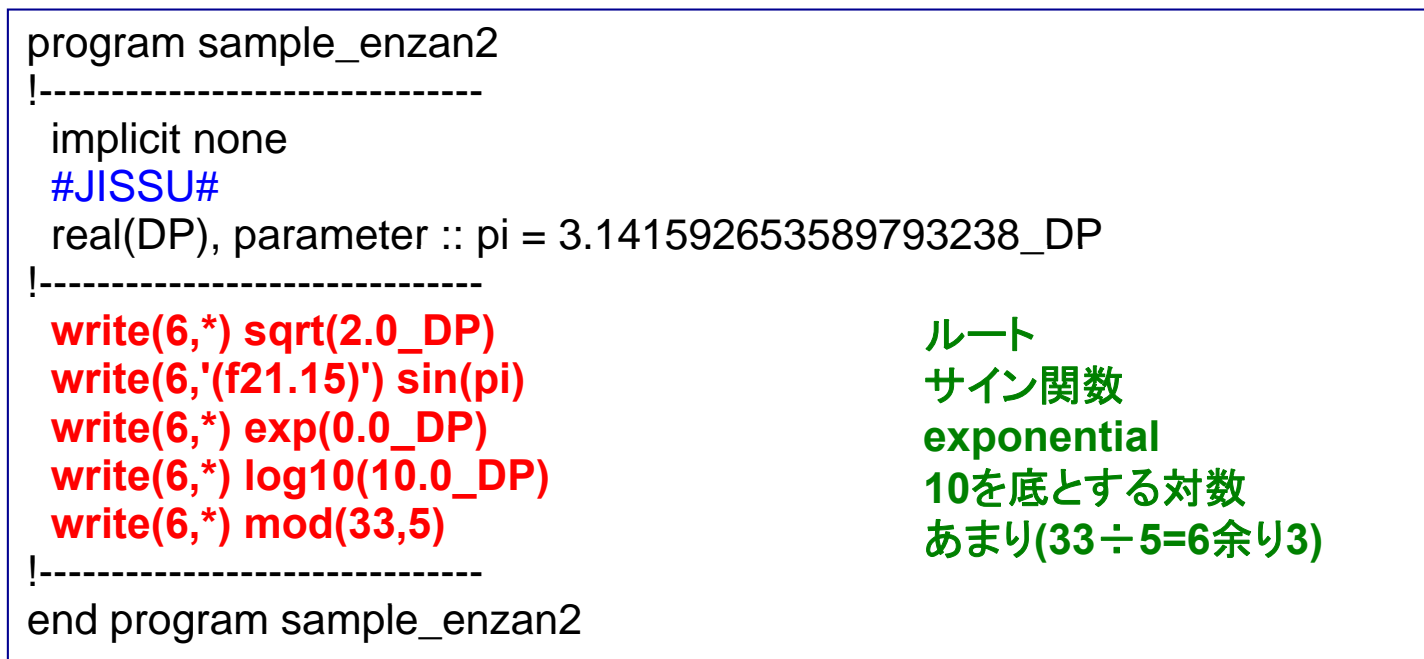

#### 実行

1.414213562373095 0.000000000000000 1.000000000000000 1.000000000000000 3

### 演算の優先順位

#### 例

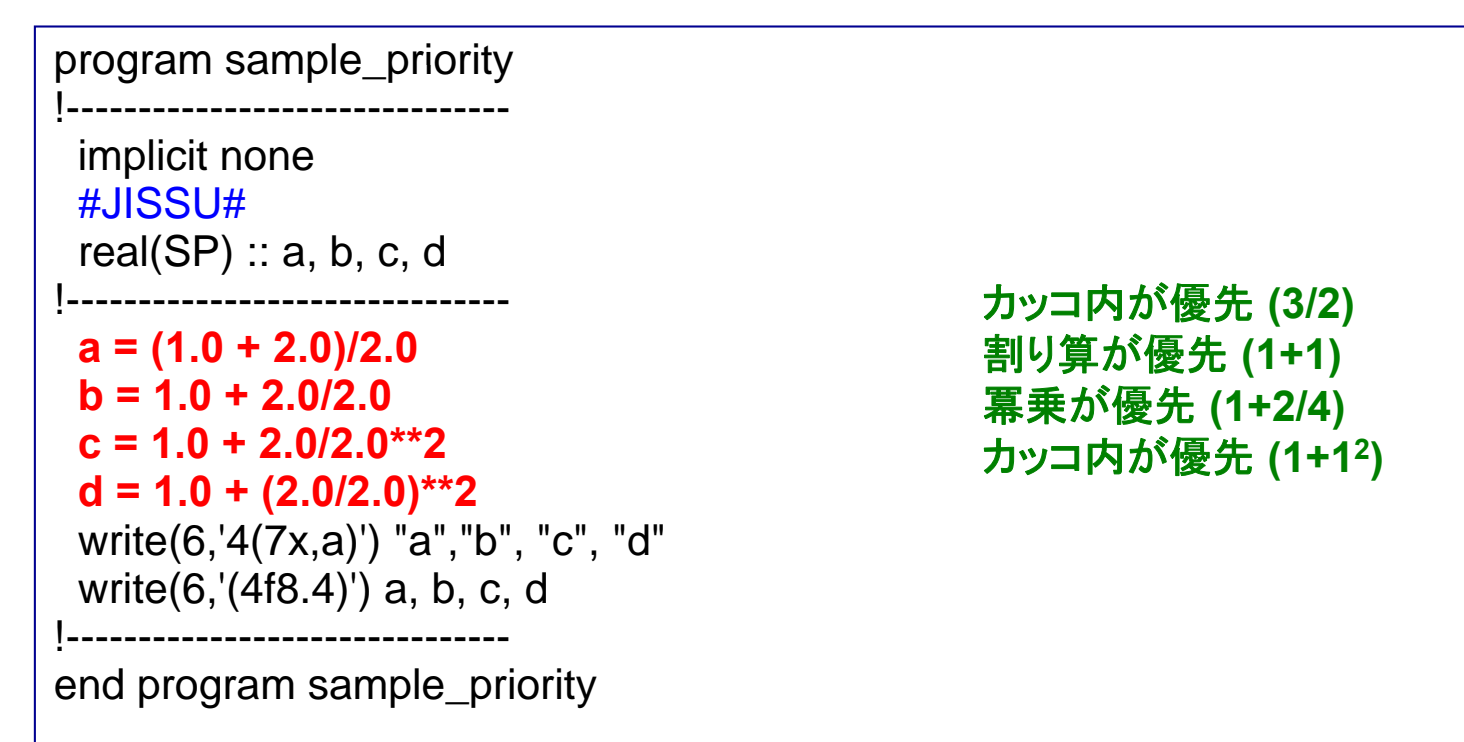

#### 実行

 $a$  b  $c$ d 1.5000 2.0000 1.5000 2.0000

# 条件の扱い

### 関係演算子と論理演算子

|                 | = (例:a==b)        |
|-----------------|-------------------|
| $\geq$          | > (例:a>b)         |
| >=              | $\geq$ (例:a>=b)   |
| $\lt$           | < $(M:acb)$       |
| $\leq$          | $\leq$ (例:a <= b) |
| $/=\frac{1}{2}$ | $\neq$ (例:a/=b)   |

関係演算子 論理演算子

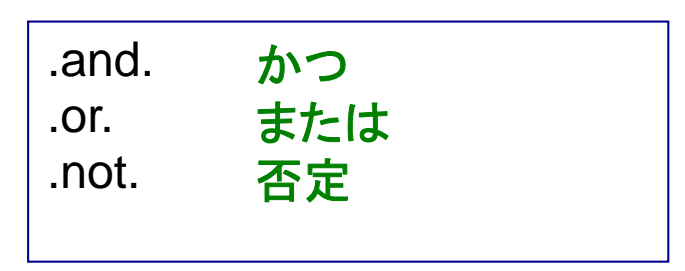

#### 組み合せによる条件式の構築例

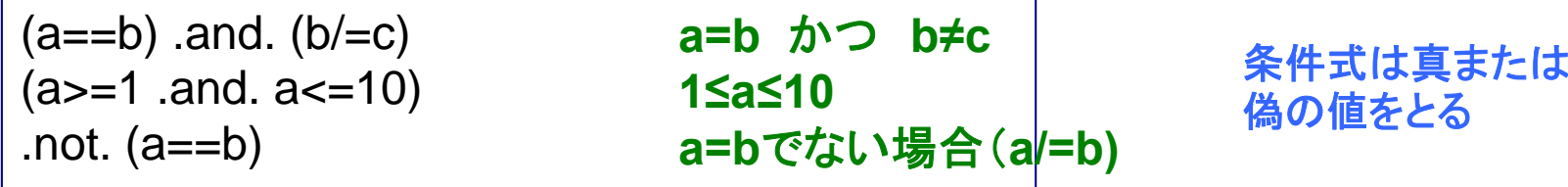

#### 関係演算子(+論理演算子)で条件式を構築し 、 様々な条件を判定するのに使う

### If文の使用

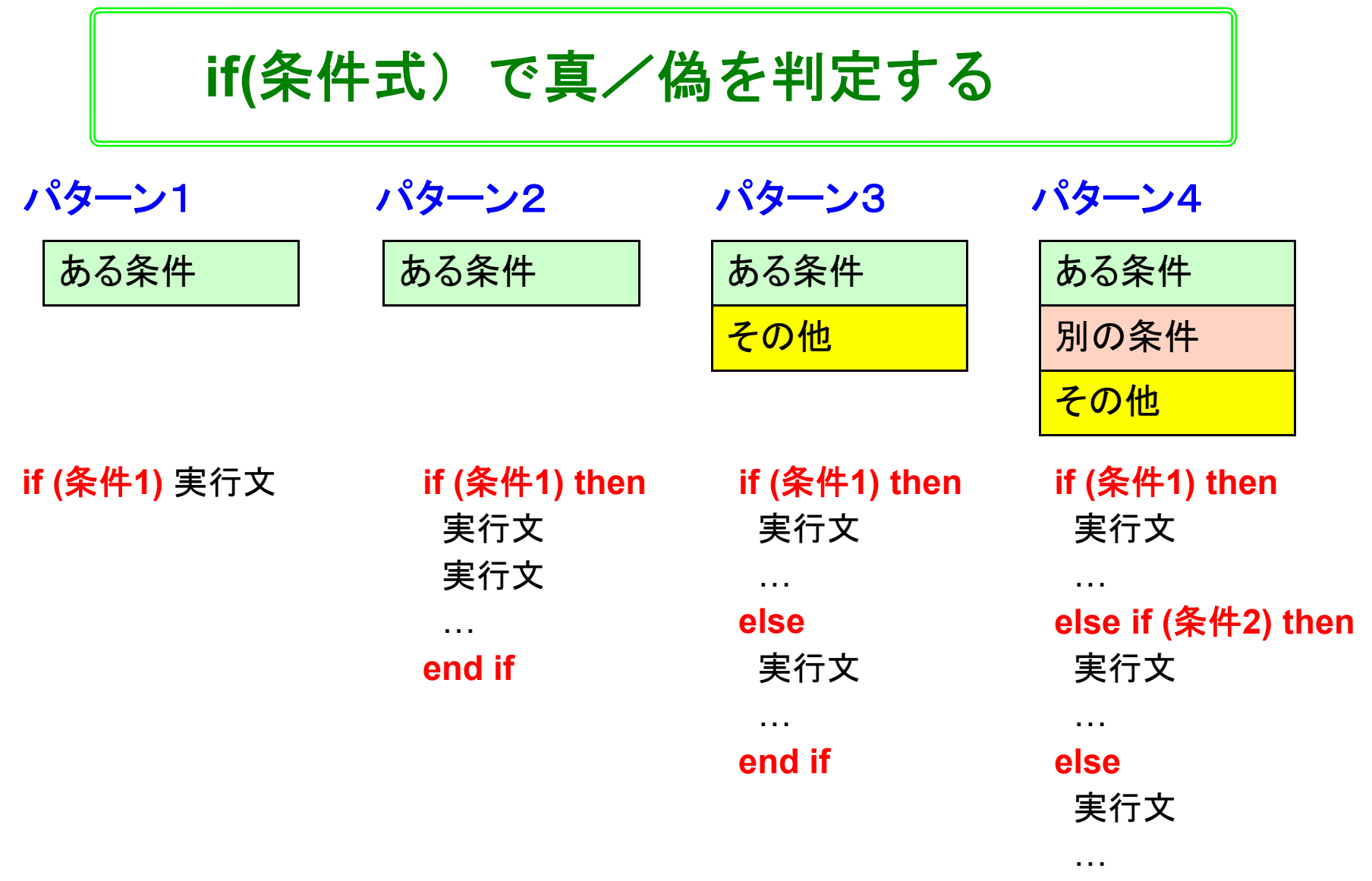

**end if**

### If文:実行文が一つだけの場合

**仞 パターン1** 

program sample\_if1 !------------------------------implicit none #JISSU#real(SP) ::  $a = 1.0$  SP !------------------------------write $(6,*)$  "a=", a write(o, , , a\_ , a<br>if(a < 5.0) write(6,\*) "a is smaller than 5.0." 時は素通り **( ) ( ,)** !------------------------------end program sample\_if1

時は素通り

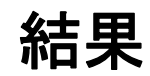

a= 1.000000 a is smaller than 5.0.

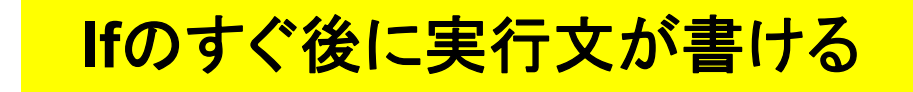

### If文:実行文が複数ある場合

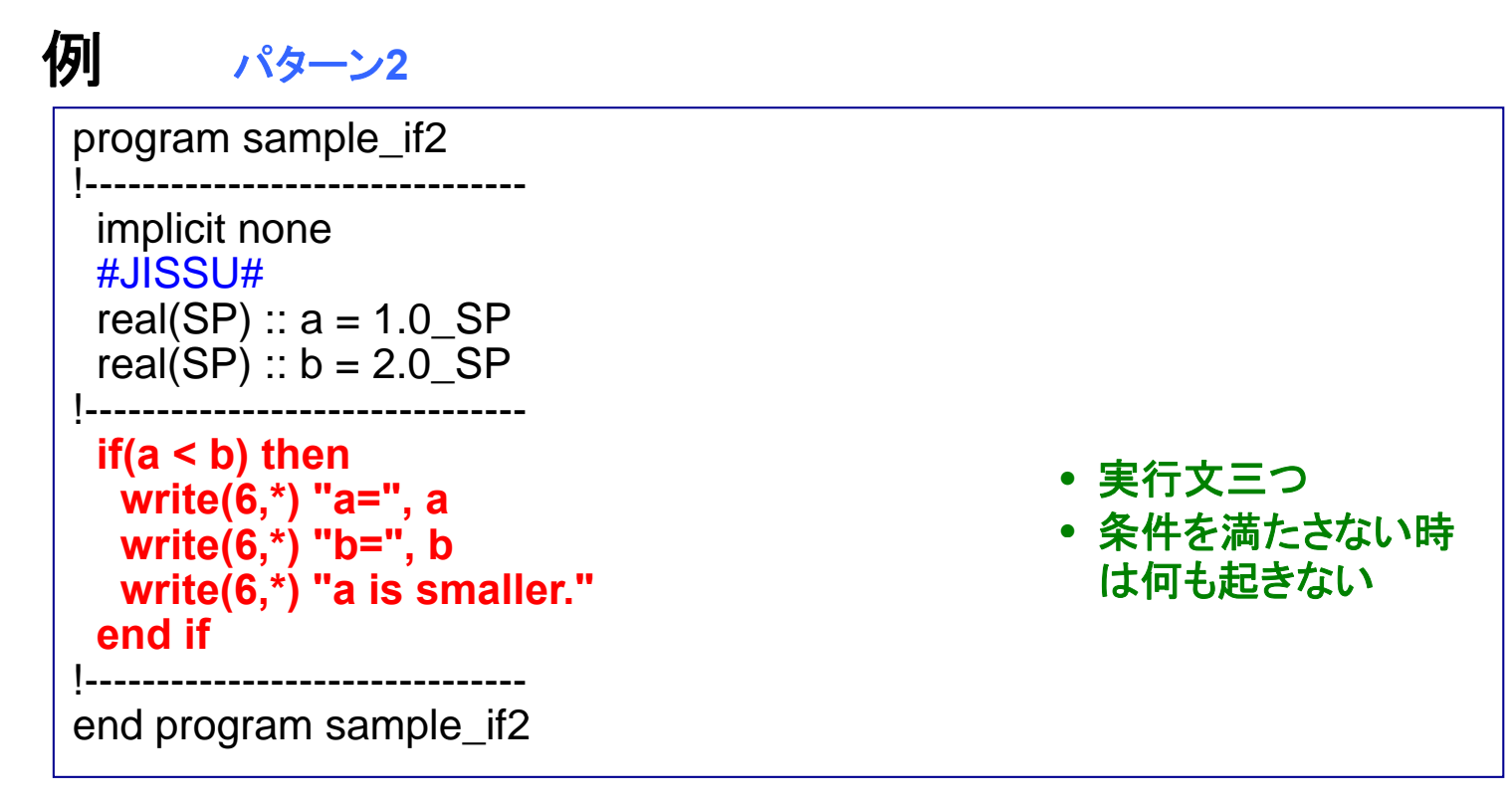

#### 結果

a= 1.000000  $b = 2.000000$ a is smaller.

#### 実行文は独立した行に書き、**then** と**end if**をつけること

### If文:条件が分岐する場合

![](_page_45_Figure_1.jpeg)

#### **el if( se**条件式)か **else**で複数の条件が扱える

### If文:論理型変数の使用

#### 例

![](_page_46_Figure_2.jpeg)

論理型変数**large**が真ならば

#### **If(**○○ **)**は 「 、 「○○が真ならば」 を意味する

カッコ内に、真か偽を戻り値とする関数を置いてもよい

### Case文

![](_page_47_Figure_1.jpeg)

#### 一つの変数に関し、複数の条件分岐がある場合に便利

① 前述のプログラムをsample\_case.f95に保存し、コンパイル& 実行せよ.

② sample\_case.f95を修正し、整数変数monthを標準入力から 入力し、if文によって同じ判断ができるようにせよ。

③ ②のプログラムとその出力結果をテキストファイル (result\_120426\_b.txt)にまとめ、臼井までメイルで送る。

Scalarからは、 mail –s "exercise\_120426\_b" usui < result\_120426\_b.txt

# 基礎事項

### Implicit noneの意味

#### 例 **1**

![](_page_50_Figure_2.jpeg)

#### **Implicit none**を書かないと、暗黙の型宣言をしたと見なされる

### 暗黙の型宣言の問題点

![](_page_51_Picture_1.jpeg)

program use\_implicit\_none integer :: fresh\_meat flesh\_meat = 100 ! yen print \*, "today's price = ", fresh\_meat 値を代入した(つもり) print \*, "today's price = ", flesh\_meat end program use\_implicit\_none

結果

toda y's price = -1073743800 y p  $\sqrt{100}$  today's price = 100.0000

• **fresh\_meat**に(システムに依存する)**default**値が入っている • flesh\_meatに、ンベノムに<del>ぬけ</del> タ <sup></sup>⊗ノuerauit値が入っている | どちらも望まない事<br>• flesh\_meatは、暗黙の型宣言により、単精度実数型になった |

<mark>宣言したつもりのない変数を間違って使っていても気が</mark><br>つかない可能性がある → implicit noneを使うべき **→ implicit noneを使うべき** 

# その他の便利機能

### Stop文

#### 例

program sample\_stop implicit none write(6,\*) "hello, world, 1." write(6, $*$ ) "hello, world, 2." stop "stop now". write(6,\*) "hello, world, 3." end program sample\_stop<br>
<del>17</del><br>
hello. world. 1.

表示内容は指定しなくてもよい

#### 実行

 hello, world, 1. hello, world, 2. stop now.

> • **Stop**により、プログラムの処理が完全に終了する • デバッグ作業などで便利

### セミコロンの利用

#### 例

![](_page_54_Figure_2.jpeg)

#### 実行

2

1

#### 有効なケースの例

![](_page_54_Picture_126.jpeg)